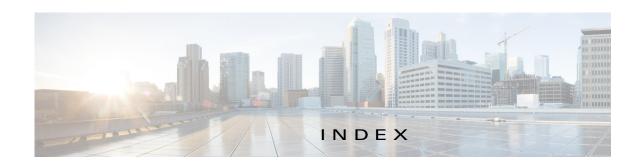

| Λ                                 | managing                      |
|-----------------------------------|-------------------------------|
| A                                 | available 4-3                 |
| accessing, Cisco Fog Director 3-1 | installed 4-2                 |
| adding                            | unpublished 4-5               |
| app <b>4-8</b>                    | monitoring <b>4-31, 4-33</b>  |
| app link 4-28                     | publishing 4-10               |
| cartridge 7-2                     | reconfiguring                 |
| device 5-8                        | from Devices View page 4-27   |
| арр                               | options 4-22                  |
| adding 4-8                        | procedure 4-24                |
| available 4-3                     | release notes                 |
| backing up 4-30                   | description 4-21              |
| description                       | updating 4-21                 |
| description 4-21                  | removing                      |
| updating 4-21                     | from Cisco Fog Director 4-20  |
| device information about 5-6      | from device 4-18, 5-13        |
| exporting 4-30                    | restoring 4-30                |
| icon                              | reverting                     |
| description 4-21                  | published app 4-20            |
| updating 4-21                     | unpublished app 4-20          |
| importing 4-30                    | starting on device 5-12       |
| installed 4-2                     | status                        |
| installing                        | Failed 4-2                    |
| options 4-11                      | In Progress 4-2               |
| procedure 4-12                    | Running 4-2                   |
| lifecycle 1-2                     | Stopped 4-2                   |
| link                              | stopping on device 5-12, 5-13 |
| adding 4-28                       | troubleshooting 3-4           |
| deleting 4-28                     | uninstalling                  |
| description 4-28                  | options 4-17                  |
| updating 4-28                     | procedure 4-18                |
| log, viewing 4-34, 5-7            | unmanaged state 3-3           |
| managed state 3-3                 | unpublished 4-5               |

| unpublishing 4-10                      | Cisco Fog Director                             |
|----------------------------------------|------------------------------------------------|
| upgrading 4-19                         | accessing 3-1                                  |
| uploading 4-8                          | DHCP configuration for <b>2-4</b>              |
| App Configuration page 4-6             | exiting 3-2                                    |
| Apps area, on Device Details page 5-6  | Fog Director ID, default 3-2                   |
| APPS tab 4-1                           | installing                                     |
| Apps View page                         | in VMware Fusion 2-3                           |
| accessing 4-1                          | in VMware Player 2-2                           |
| Available Apps area                    | in VMware vSphere 2-1                          |
| App Edit view 4-3, 4-4                 | logging in to 3-1                              |
| App Install view 4-3                   | logging out of 3-2                             |
| description 4-1, 4-3                   | overview 1-1                                   |
| Installed Apps area 4-1, 4-2           | password                                       |
| Unpublished Apps area 4-1, 4-5         | changing 3-2                                   |
| attributes, editing for device 5-11    | default 3-2                                    |
| Available Apps area, on Apps View page | processes 3-5                                  |
| App Edit view 4-3, 4-4                 | removing app from 4-20                         |
| App Install view 4-3                   | system requirements of VM host 2-1             |
| description 4-1, 4-3                   | timeout period 3-1                             |
|                                        | troubleshooting 3-4                            |
| В                                      | Cisco IOS 1-1                                  |
| ט                                      | configuring, app link 4-28                     |
| baking up, app 4-30                    |                                                |
| browser                                | D                                              |
| guidelines for using 3-1               | D .                                            |
| supported 3-1                          | DCHP, configuration for Cisco Fog Director 2-4 |
|                                        | debug log, Cisco Fog Director                  |
| C                                      | creating 6-1                                   |
| C                                      | downloading 6-2                                |
| cartridge                              | managing 6-1                                   |
| adding 7-2                             | deleting                                       |
| deleting <b>5-14, 7-2</b>              | app link 4-28                                  |
| description 7-1                        | cartridge <b>5-14, 7-2</b>                     |
| Cartridges page                        | device 5-11                                    |
| description 7-1                        | description, for app                           |
| Cartridges page, accessing 7-1         | description 4-21                               |
| CARTRIDGES tab 7-1                     | updating 4-21                                  |
|                                        | device                                         |
|                                        | adding 5-8                                     |

| attributes, editing 5-11                        |                                                 |
|-------------------------------------------------|-------------------------------------------------|
| deleting 5-11                                   | I                                               |
| description 5-1                                 | icon, for app                                   |
| import file                                     | description 4-21                                |
| creating <b>5-9</b>                             | updating 4-21                                   |
| importing 5-10                                  | import file                                     |
| importing 5-9                                   | creating 5-9                                    |
| log                                             | importing 5-10                                  |
| downloading <b>5-6, 5-15</b>                    | importing                                       |
| viewing <b>5-6, 5-15</b>                        | app <b>4-30</b>                                 |
| removing app from 4-18, 5-13                    | device 5-9                                      |
| starting app on 5-12                            | In Progress status 4-2                          |
| stopping app on 5-12, 5-13                      | Installed Apps area, on Apps View page 4-1, 4-2 |
| tags                                            | installing                                      |
| adding 5-12                                     | арр                                             |
| description 5-12                                | options 4-11                                    |
| removing 5-12                                   | procedure 4-12                                  |
| troubleshooting 3-4, 5-15                       | Cisco Fog Director                              |
| Device Details area, on Device Details page 5-5 | in VMware Fusion 2-3                            |
| Device Details page                             | in VMware Player 2-2                            |
| Apps area 5-6                                   | in VMware vSphere 2-1                           |
| Device Details area 5-5                         |                                                 |
| DEVICES tab 5-1                                 | L                                               |
| Devices View page 5-1                           | L                                               |
| downloading                                     | lifecycle, of app 1-2                           |
| Cisco Fog Director debug log 6-2                | link, for app                                   |
| device log 5-15                                 | adding 4-28                                     |
| tech support logs 5-15                          | deleting 4-28                                   |
|                                                 | description 4-28                                |
|                                                 | updating 4-28                                   |
| -                                               | log                                             |
| exporting apps 4-30                             | app <b>3-4, 4-34, 5-7</b>                       |
|                                                 | Cisco Fog Director 3-4                          |
|                                                 | Cisco Fog Director debug                        |
| •                                               | creating 6-1                                    |
| Failed status 4-2                               | downloading 6-2                                 |
| flash storage 1-2                               | managing 6-1                                    |
| Fog Director ID, default 3-2                    | device 3-4                                      |
|                                                 | downloading <b>5-6, 5-15</b>                    |
|                                                 |                                                 |

| viewing <b>5-6, 5-15</b>               | reverting app                                           |
|----------------------------------------|---------------------------------------------------------|
| logging in, to Cisco Fog Director 3-1  | published 4-20                                          |
| logging out, of Cisco Fog Director 3-2 | unpublished 4-20                                        |
|                                        | Running status 4-2                                      |
| M                                      | <u> </u>                                                |
|                                        | S                                                       |
| managed state, of app 3-3              |                                                         |
| monitoring app                         | Settings page                                           |
| detailed information 4-33              | accessing 6-1                                           |
| general information 4-31               | options 6-1                                             |
| overview 4-31                          | SETTINGS tab 6-1                                        |
|                                        | starting app on device 5-12                             |
| P                                      | status, of app                                          |
| r                                      | Failed 4-2                                              |
| password                               | In Progress 4-2                                         |
| changing 3-2                           | Running 4-2                                             |
| default 3-2                            | Stopped 4-2                                             |
| processes                              | Stopped status 4-2                                      |
| Cisco Fog Director 3-5                 | stopping app on device 5-12, 5-13                       |
| displaying status 3-5                  | system requirements, VM host for Cisco Fog Director 2-1 |
| starting 3-5                           |                                                         |
| stopping 3-5                           | <del>_</del>                                            |
| publishing app 4-10                    | Т                                                       |
|                                        | tab                                                     |
|                                        | APPS 4-1                                                |
| R                                      | CARTRIDGES 7-1                                          |
| reconfiguring app parameters           | DEVICES 5-1                                             |
| from Devices View page 4-27            | SETTINGS 6-1                                            |
| options 4-22                           | tags                                                    |
| procedure 4-24                         | adding 5-12                                             |
| release notes, for app                 | description 5-12                                        |
| description 4-21                       | removing <b>5-12</b>                                    |
| updating 4-21                          | tech support logs, downloading 5-6, 5-15                |
| removing app from device 5-13          | timeout period, for Cisco Fog Director 3-1              |
| resource profile, description 4-22     | troubleshooting                                         |
| restoring 4-30                         | app <b>3-4</b>                                          |
| retry action 4-29                      | Cisco Fog Director 3-4                                  |
| RETRY NOW button 4-29                  | device <b>3-4, 5-15</b>                                 |
|                                        |                                                         |

## U

```
uninstalling app
options 4-17
procedure 4-18
unmanaged state, of app 3-3
Unpublished Apps area, on Apps View page 4-1, 4-5
unpublishing app 4-10
updating app link 4-28
upgrading app 4-19
uploading app 4-8
```

## V

## VMware

Fusion, installing Cisco Fog Director in 2-3
Player, installing Cisco Fog Director in 2-2
vSphere, installing Cisco Fog Director in 2-1

Index